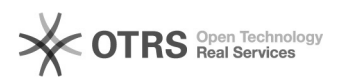

# Curva ABC 12/03/2023 01:08:40

## **FAQ Article Print**

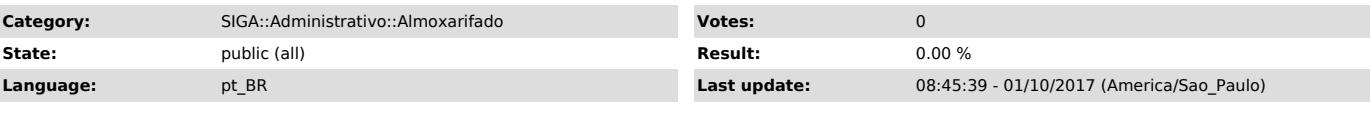

*Symptom (public)*

#### *Problem (public)*

### *Solution (public)*

#### Curva ABC

O que é o relatório de Curva ABC? A curva ABC é um método de classificação de informações para que se separem os itens de maior importância ou impacto de acordo com uma determinada variável em um período de interesse. Os itens são classificados como:

- de Classe A: de maior importância, valor ou quantidade - contagem

regressiva acima de 60%; - de Classe B: com importância, quantidade ou valor intermediário - contagem regressiva entre 60% e 15%;

- de Classe C: de menor importância, valor ou quantidade - contagem regressiva abaixo de 15%.

Onde acessar o relatório de Curva ABC? Para acessar o relatório de Curva ABC<br>no SIGA, vá em "Administrativo > Almoxarifado" e escolha o almoxarifado<br>desejado. Ao entrar no almoxarifado, diversos relatórios podem ser gerado sendo o da Curva ABC mostrado na imagem abaixo.

Como gerar o relatório de Curva ABC? Para gerar o relatório, alguns parâmetros são necessários. O primeiro deles é o período em que se deseja realizar a avaliação, definido pela Data Inicial e Data Final, assim como mostrado na imagem abaixo. O passo mais importante é a definição se o calculo percentual será pela Quantidade total de itens utilizados no período, ou pelo Valor total dos itens no período.

Quais informações são disponibilizadas pelo relatório de Curva ABC? O<br>relatório gerado possui diversas colunas com informações do material, como seu<br>sub-elemento, código e descrição. Para fins de análise, as informações ma

Como é realizado o calculo do percentual do relatório de Curva ABC? O percentual é calculado da seguinte forma:

100 - ( ( total da movimentação DO ITEM no período / total DE TODAS movimentações ) \* 100 )

onde, o total da movimentação DO ITEM no período pode ser a quantidade ou valor daquele item, e o total DE TODAS movimentações é o somatório da quantidade ou valor total de todos os itens naquele período. Por exemplo, considerando o total de movimentação do primeiro item da imagem acima (caso a<br>quantidade fosse a variável a ser analisada) temos 1.320 itens. Digamos que o<br>somatório total da quantidade de todas as saídas para o período fo itens, então temos:

100 - ( ( 1320 / 9428 ) \* 100 )

O resultado do calculo para este exemplo é de 86%, ou seja, do total de itens que saiu do almoxarifado no período, 14% foi de CAPA PARA PROCESSO.